# **El camino más inteligente y rápido para invertir en criptomonedas desde Argentina**

Bienvenido.

A partir de este momento formarás parte del apasionante mundo de las criptomonedas.

Si sos nuevo, no te preocupes, porque te voy a mostrar todo lo que necesitás para empezar.

Lo primero que tenés que saber es que comprar y vender monedas digitales es bastante sencillo.

Podés hacerlo desde Argentina a través de Pago Fácil o por transferencia bancaria.

En un momento voy a explicarte exactamente cómo.

Pero ahora lo importante es que sepas que las criptomonedas no dependen de ningún Banco Central de ningún país y que por lo tanto no son reguladas por nadie.

Además, las criptomonedas vinieron de la mano de cambios tecnológicos que podrían cambiar industrias enteras. **Ése es el verdadero potencial, y ésa es la razón por la que el mundo está prestando mucha atención**.

Por eso es que los movimientos de sus precios suelen ser repentinos. Con cada nuevo uso que se le descubre, su precio se dispara con una velocidad nunca antes imaginada.

Según Bloomberg las criptomonedas están produciendo una nueva camada de millonarios.

En el último año ningún mercado de inversiones creció tan rápido y produjo tantas ganancias como este.

Las oportunidades que hoy se presentan tienen un potencial enorme. Pero no será así siempre ni en todos los casos. Será indispensable poder diferenciar las buenas oportunidades de las falsas promesas. Por este motivo decidimos crear esta serie especial de informes con MB Inversiones.

Estoy seguro de que te va a ser muy útil.

Empecemos:

#### **¿Cómo comprar bitcoins en pesos desde Argentina?**

Una de las principales plataformas para adquirir bitcoins desde Argentina es Ripio [\(www.ripio.com\)](file:///C:/Users/rpeker/Downloads/www.ripio.com). La plataforma te permite cargar saldo a través de un local de PagoFácil o Rapipago o realizando una transferencia bancaria. Para ello, seguí los siguientes pasos:

Una vez abierta la página, hacés click en "Registrate".

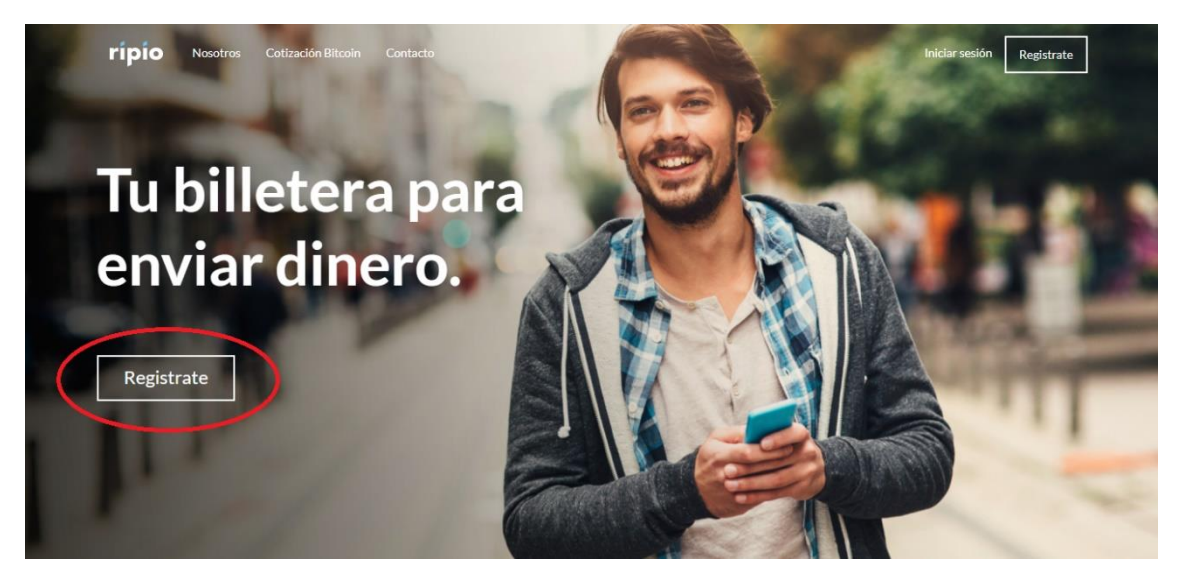

Te registrás con Facebook o con tu dirección de E-mail. Si elegiste la segunda opción, te va a llegar un correo a tu casilla para validar tu cuenta.

Ingresar Registrarse

### Registrarse **Registrate con Facebook** Email Contraseña Declaro que conozco y acepto los térr soy mayor de 18 años y tengo capacidad legal para contratar. Registrarme

El segundo paso es validar tu cuenta ingresando tus datos personales. Junto con el formulario, necesitás enviar 2 (dos) fotos:

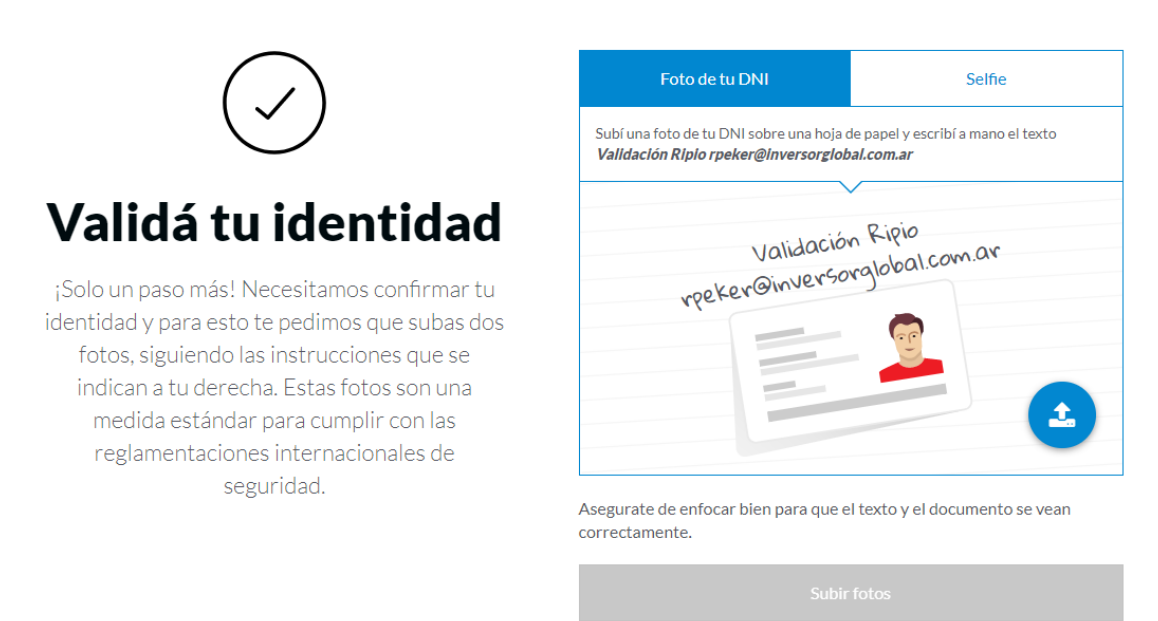

- 1) Una foto de tu DNI con un mensaje escrito de puño y letra que diga: validación de cuenta para [tu\_email]
- 2) Una autofoto o "selfie" donde se muestre tu rostro sosteniendo tu DNI.

Una vez completo los datos, es necesario esperar 24hs hasta que Ripio apruebe la cuenta.

ripio

Con la cuenta aprobada, es posible comprar bitcoins a través de pago fácil con su código de identificación único. Podrá encontrar su código personal desde el menú "Pesos" -> "Cargar saldo" -> "Pago Fácil".

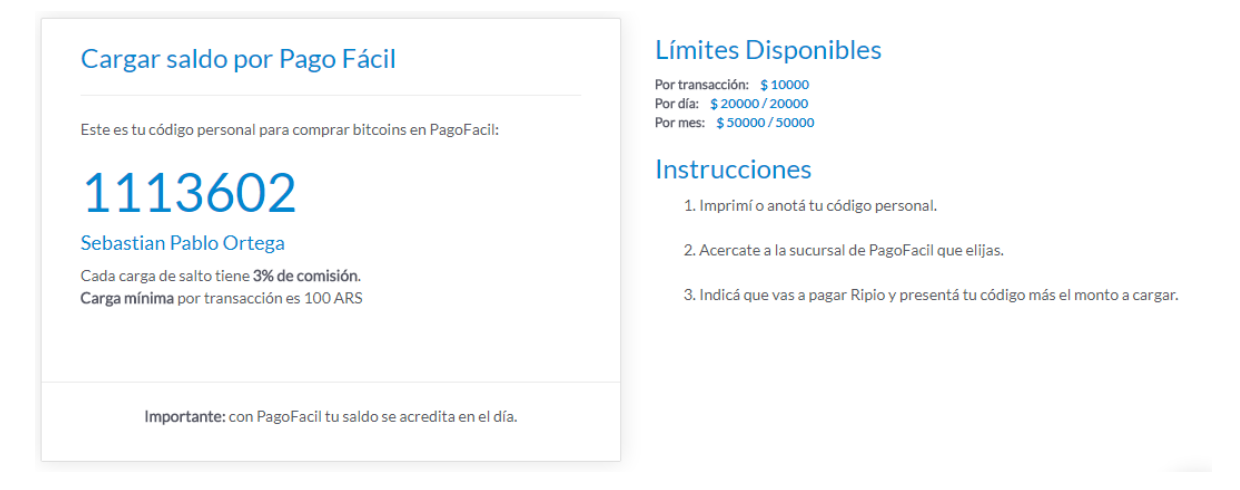

Si quiere agregar saldo a través de transferencia bancaria, primero debe configurar la cuenta desde la cual hará la transferencia (esta cuenta también podrá utilizarla cuando desee vender sus bitcoins y recibir el dinero en el banco).

Para agregar su cuenta bancaria EN PESOS de Argentina, debe hacer click en el botón Agregar una cuenta desde el menú "Pesos" -> "Cargar saldo" -> "Transferencia Bancaria".

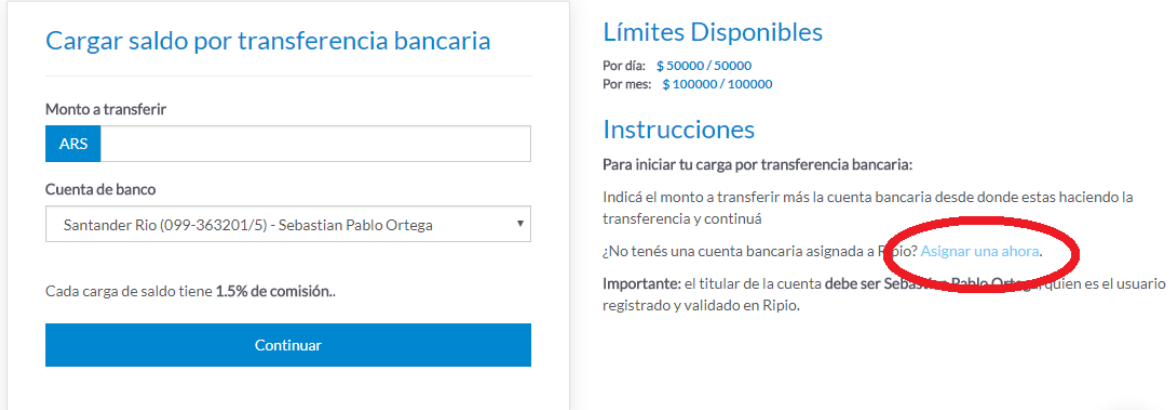

Es importante tener en mente que el nombre del titular de la cuenta bancaria debe, debe coincidir con el titular de la cuenta de Ripio.

Ejemplo: si usted crea una cuenta de Ripio para Juan Perez, el titular de la cuenta bancaria que allí configure debe ser también Juan Perez.

Una vez que realices estos pasos, sea por Pago Fácil o Transferencia Bancaria, habrá podido cargar saldo en tu cuenta de Ripio.

En el momento en que se acrediten los fondos, podrás comprar bitcoins por todo el dinero que tengas disponible desde el menú "Bitcoins" -> "Comprar".

¿Querés conocer donde quedan guardados tus bitcoins?

Tus bitcoins quedan guardados en una billetera virtual. Las billeteras virtuales tiene una dirección única en toda la red. Para descubrir la dirección de tu billetera virtual podés ir al menú "Bitcoins" -> "Recibir", y luego, sobre la pantalla principal ir a la opción "Recibir". Desde ahí podés encontrar un código alfanumérico de entre 26 y 35 dígitos que comienza con "1". Esa es la dirección a la que alguien podría enviarte bitcoins. Luego, cuando vos quieras enviar bitcoins a otra billetera tuya o de un amigo, solo tienes que conseguir la dirección de la billetera a donde quieras enviar. Solo recuerda que las transacciones en bitcoins son irreversibles, eso significa que una vez realizadas, no las puedes deshacer, así que tenés que asegurarte muy bien que estás escribiendo la dirección correcta antes de hacer un envío de bitcoins a otra billetera.

Otra de las plataformas para adquirir Bitcoins desde Argentina es SatoshiTango. Está página web te permite adquirirlos en Pesos Argentinos, Dólares Americanos y Euros. Para ello, deberás registrarte en su sitio online: [www.satoshitango.com/home.](http://www.satoshitango.com/home)

Una vez abierta la página, clickeás en "CREAR MI CUENTA".

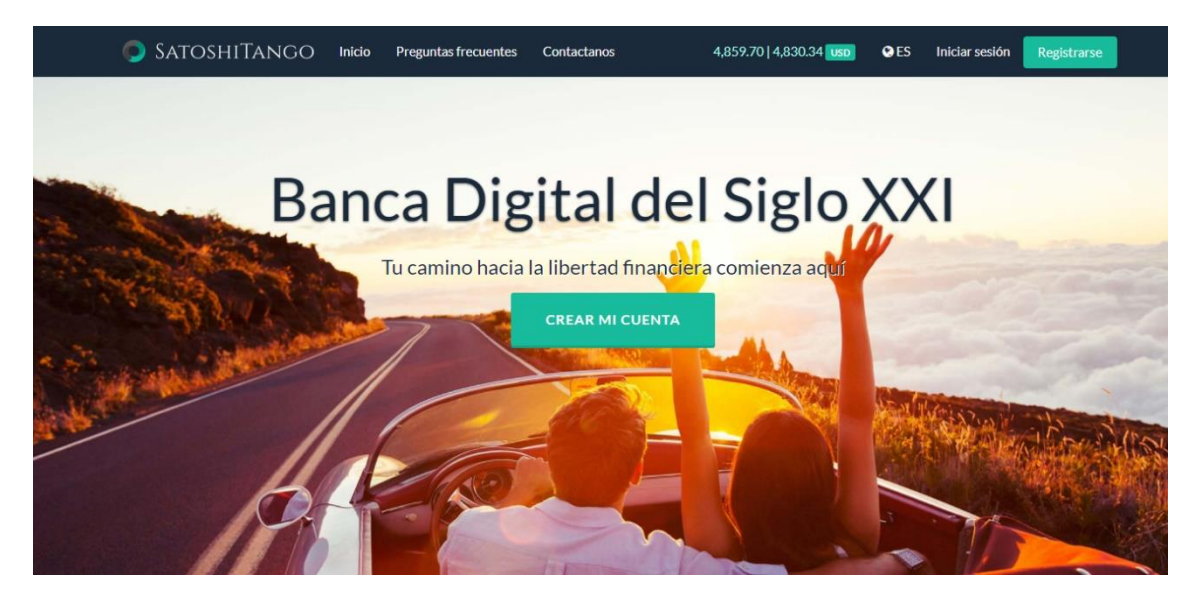

El siguiente paso es registrarte con tu mail y contraseña. Una vez aceptado los términos y condiciones e iniciada la sesión, vas a recibir un correo a tu casilla para activar la cuenta.

SatoshiTango te va a pedir tener una cuenta verificada. Para lograrlo, tenés que ingresar en "Ajustes" en la parte izquierda de la pantalla.

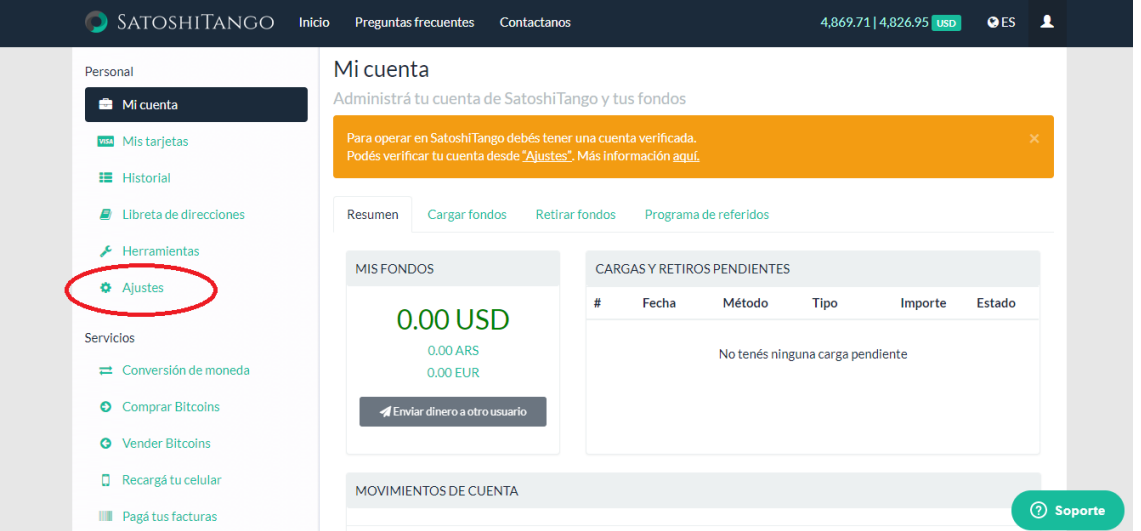

Luego, completar el formulario y adjuntar una prueba de identidad (DNI), un domicilio (Servicio Público o Extracto Bancario) y una "selfie" sosteniendo las anteriores.

Una vez enviado el formulario, vas a poder operar con SatoshiTango.

## **¿Cómo intercambiar criptomonedas?**

Una vez que compraste Bitcoin, tenés la posibilidad de intercambiarlo por otra moneda digital. Para realizar esto deberás suscribirte a un servicio de bolsas de criptomonedas que funcionan como una "casa de cambio".

La primera bolsa que recomendamos utilizar es Bittrex. Esta es la más liquida, lo que significa que tiene la mayor cantidad de volúmenes de operaciones, y además te permite comprar más de 190 criptomonedas.

El primer paso para intercambiar criptomonedas es ingresar a la página web de alguna de las bolsas, por ejemplo, [www.bittrex.com](file:///C:/Users/rpeker/Downloads/www.bittrex.com) y crear tu propia cuenta haciendo click en "GET STARTED NOW".

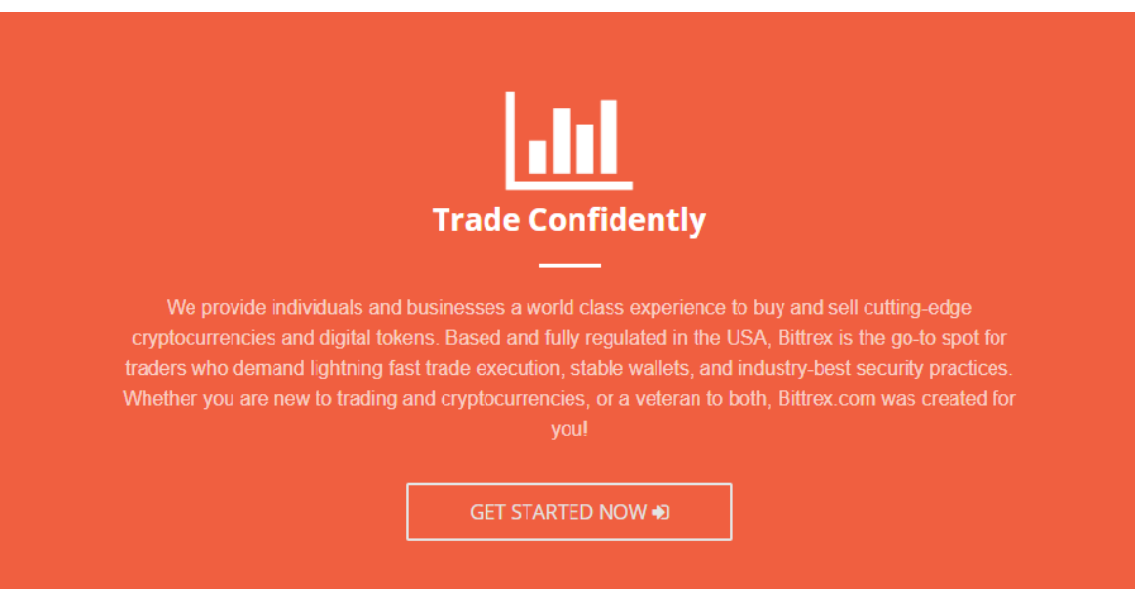

Te registrás con tu dirección de E-mail. Seguidamente, te va a llegar un correo a tu casilla para validar tu cuenta.

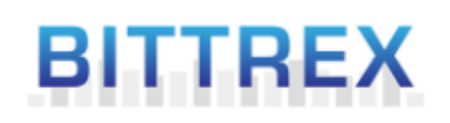

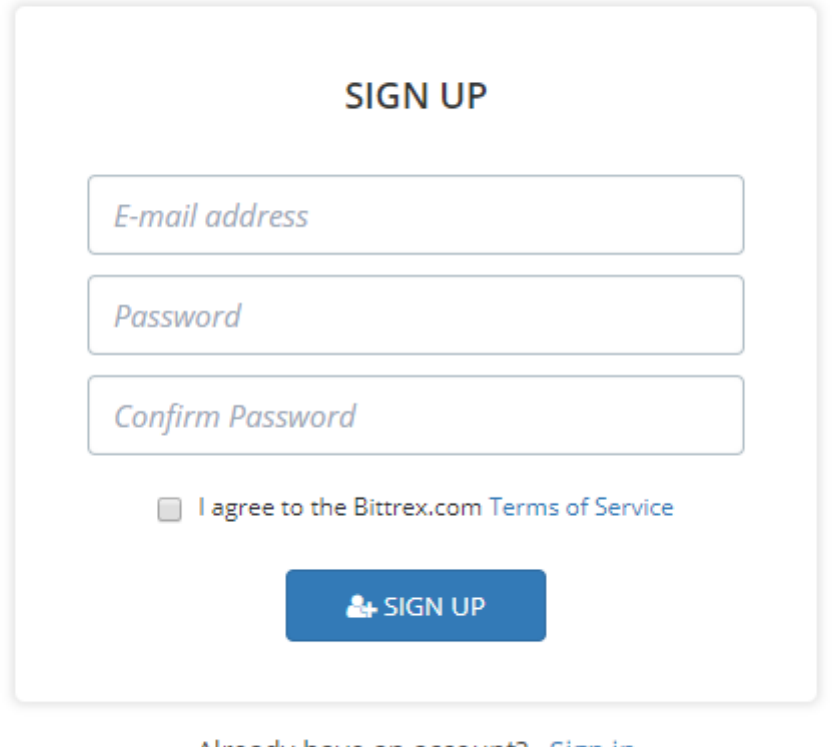

Already have an account? Sign in

Cuando hayás completado los pasos para la inscripción, e ingresado nuevamente al sitio, vas a ver la siguiente pantalla:

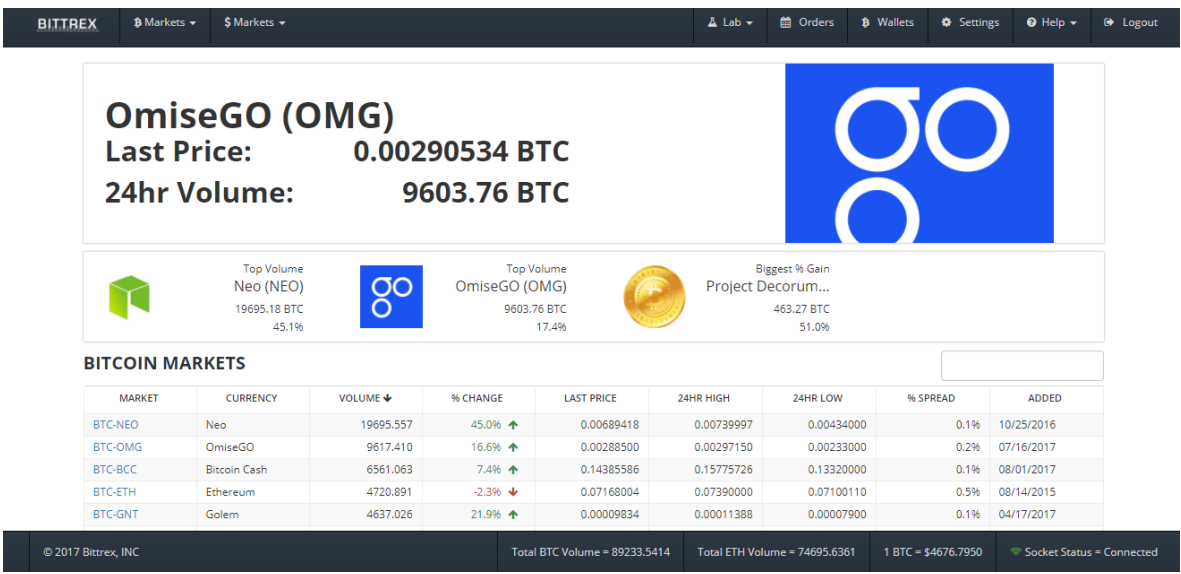

Ahí podés encontrar la variación de todas las criptomonedas respecto a bitcoin, ethereum y dólares estadounidenses.

Este es el momento de intercambiar bitcoins por la criptomoneda que querés. Para ello, tenés que ingresar el nombre en el rectángulo que se encuentra a la derecha, por ejemplo, Ethereum:

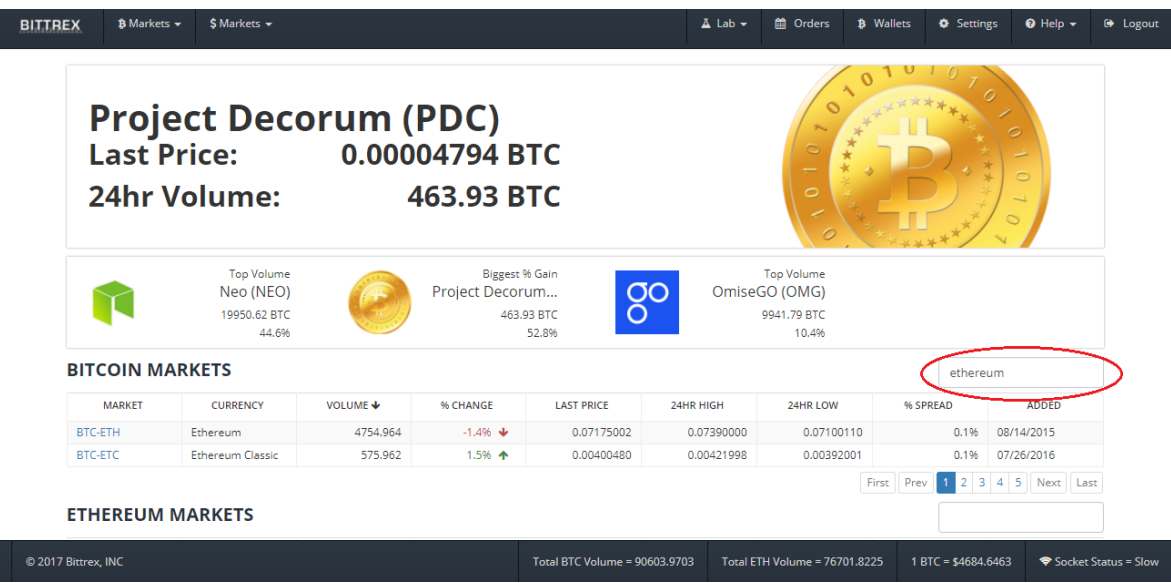

Hacés click en BTC ETH y luego en Wallet.

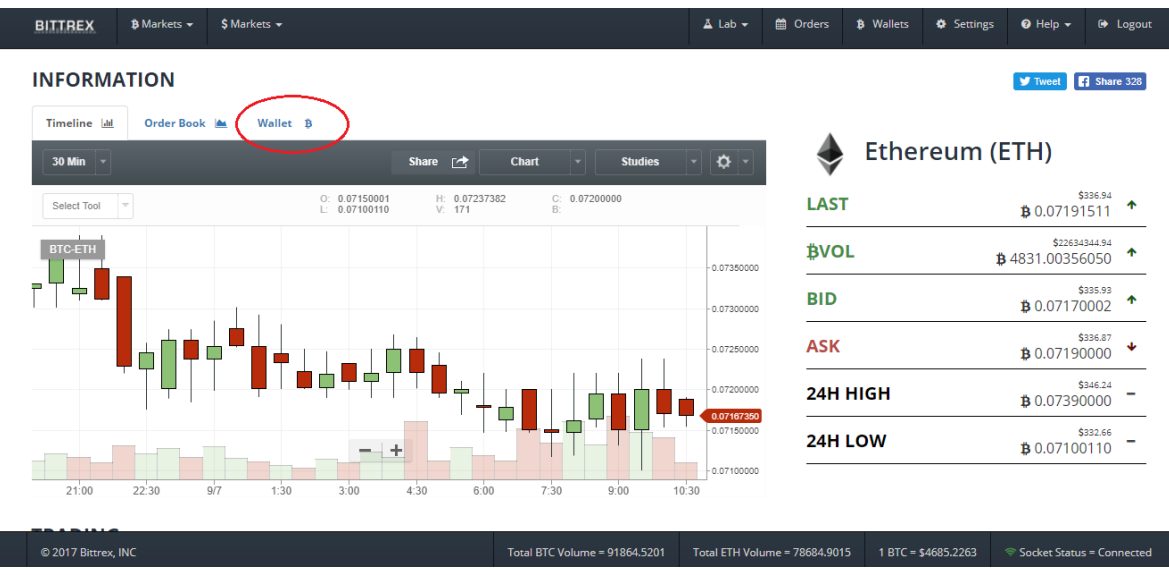

Finalmente, en la parte media de la página, podés canjear la cantidad de bitcoins que quierás por ethers.

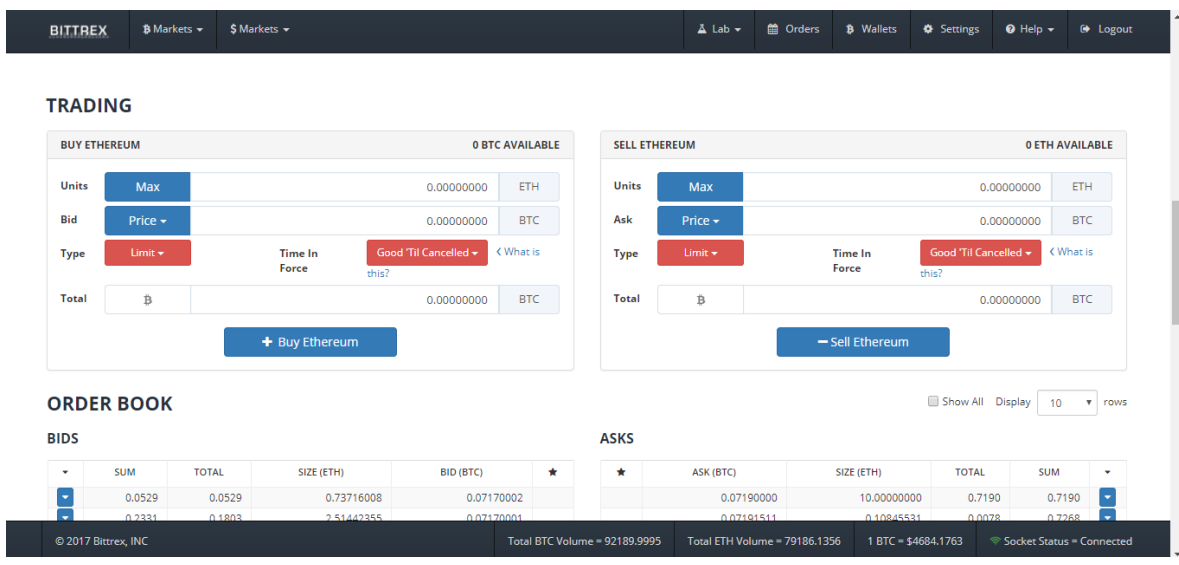

Una vez completados estos pasos, podrás:

- 1) Comprar bitcoins desde Pago Fácil o Transferencia bancaria
- 2) Vender tus bitcoins y recibir tus pesos en tu cuenta bancaria
- 3) Transferirlos a Bittrex para comprar:
	- a. Ethereum
	- b. Litecoin
- c. Dogecoin
- d. Y 190 monedas más.

Hasta la próxima entrega.

#### **Sebastián Ortega**